# Automatica <sup>I</sup> (Laboratorio)

Silvio Simani

Dipartimento di Ingegneria Università di Ferrara Tel. 0532 97 4844 Fax. 0532 97 4870

E-mail: ssimani@ing.unife.it

URL: http://www.ing.unife.it/ simani

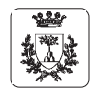

Università di Ferrara, Dip. di Ingegneria Via Saragat, 1, I-44100, Ferrara

Lezione TFI - Automatica <sup>I</sup> (Laboratorio) - Pag. <sup>2</sup>

**Automatica (Laboratorio)**

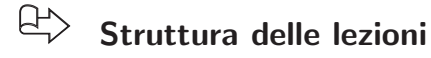

- 1.a Informazioni generali sul corso
- 1.b Introduzione <sup>a</sup> Matlab
- 2. Simulazione di Sistemi Dinamici
- 3. Introduzione <sup>a</sup> Simulink
- 4. Analisi di Sistemi <sup>a</sup> Dati Campionati
- 5. Introduzione <sup>a</sup> TFI
- 6. Progetto di Reti Correttrici

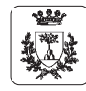

# **Bibliografia**

- <sup>⇒</sup> Dispense del Corso di Laboratorio di Automatica I. Sergio Beghelli, Cesare Fantuzzi, Silvio Simani. (Fotocopisteria, tutorato, www)
- 1. P. Bolzern, R. Scattolini, and N. Schiavoni, Fondamenti di controlli automatici. Milano: McGraw- Hill, I ed., Marzo 1998.
- <sup>⇒</sup> G. Marro, TFI: insegnare <sup>e</sup> apprendere i controlli automatici di base con matlab. Bologna: Zanichelli, I ed., Ottobre 1998.

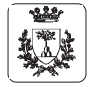

Università di Ferrara, Dip. di Ingegneria Via Saragat, 1, I-44100, Ferrara

Silvio Simani

Lezione TFI - Automatica <sup>I</sup> (Laboratorio) - Pag. <sup>4</sup>

# **Progetto di Reti Correttrici**

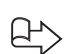

# **Progetto di un sistema di controllo in retroazione**

- <sup>⇒</sup> scelta del regolatore
- <sup>⇒</sup> verifica delle prestazioni richieste

**Analisi <sup>e</sup> sintesi della f.d.t. d'anello**

- <sup>⇒</sup> risposta in frequenza della f.d.t. d'anello
- <sup>⇒</sup> progetto della f.d.t. del regolatore
- **Tecniche di progetto del regolatore**
	- ⇒ sintesi diretta
	- <sup>⇒</sup> procedimento per tentativi

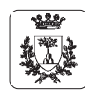

# **Progetto di Reti Correttrici**

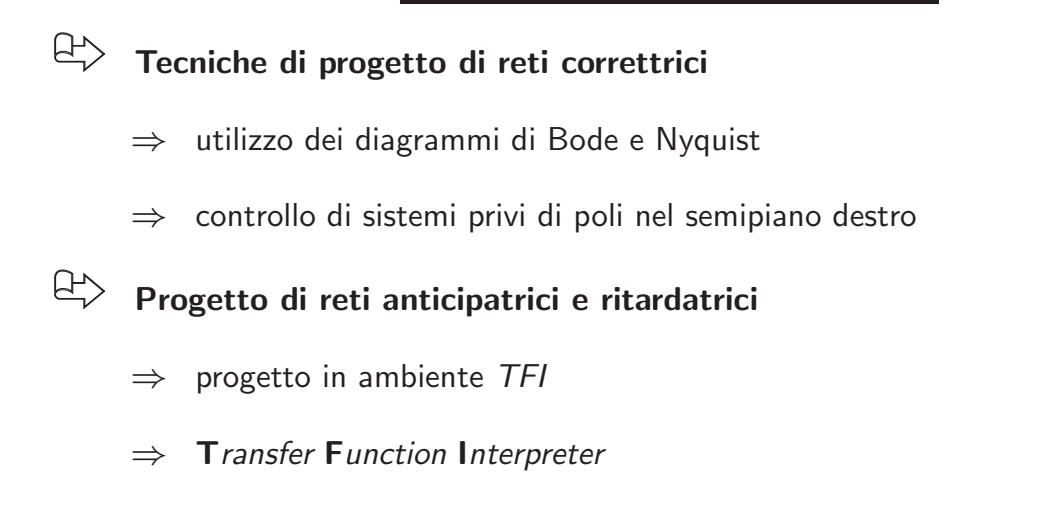

 $\Rightarrow$  pacchetto software in ambiente Matlab

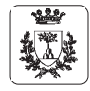

Università di Ferrara, Dip. di Ingegneria Via Saragat, 1, I-44100, Ferrara

Lezione TFI - Automatica <sup>I</sup> (Laboratorio) - Pag. <sup>6</sup>

**L'interprete TFI**

- $\bigoplus$ **Il T***ransfer* **F***unction* **I***nterpreter* **in** *Matlab*
- 巴 **Ambiente specifico di progettazione assistita**
- BY **Analisi <sup>e</sup> sintesi interattiva di sistemi di controllo**
	- ⇒ uso diretto delle funzioni di trasferimento
	- <sup>⇒</sup> memorizzate come .mat nella directory di lavoro dell'HD
- $\bigoplus$ **Si chiama della** *Matlab Command Window* tfi
	- <sup>⇒</sup> prompt <sup>&</sup>gt; invece di >>
	- $\Rightarrow$  la sintassi della Command Window è cambiata

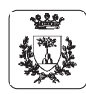

# **L'interprete TFI**

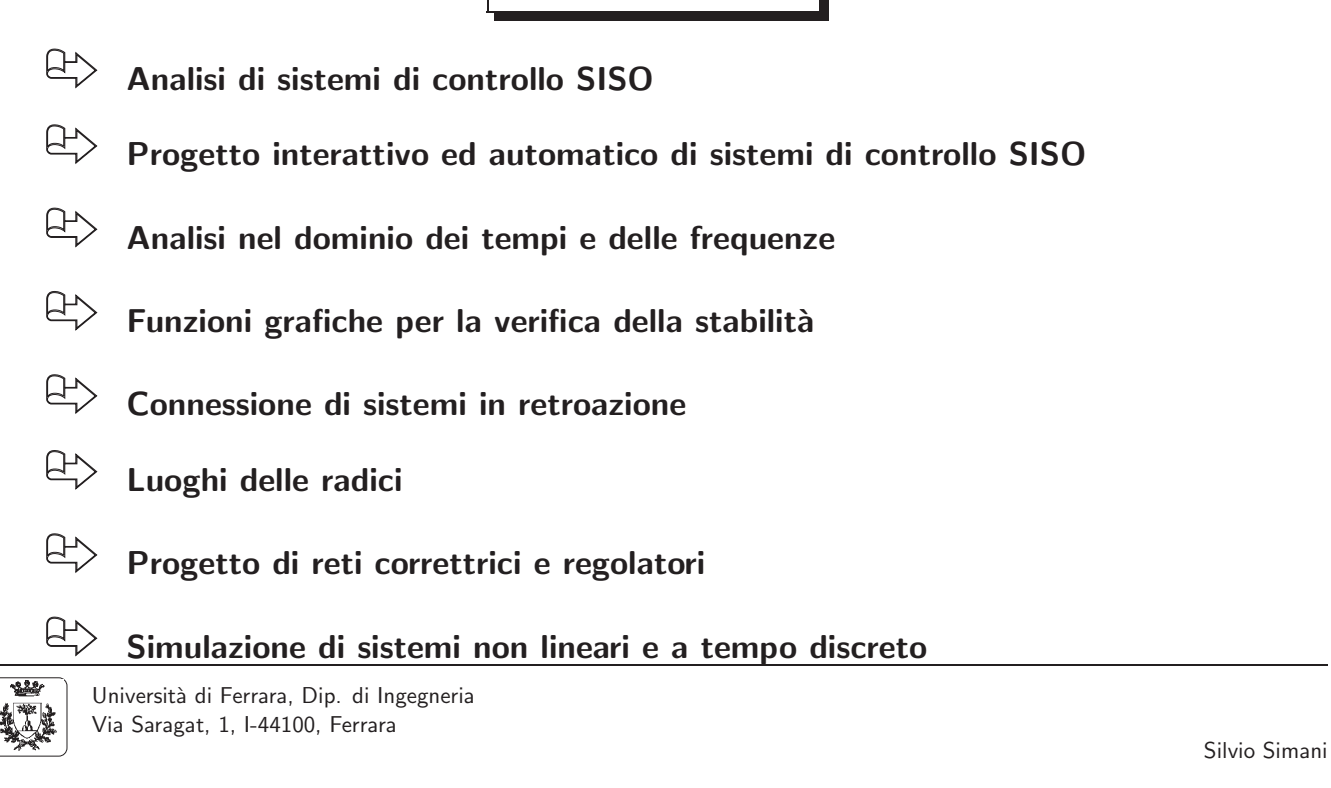

#### Lezione TFI - Automatica <sup>I</sup> (Laboratorio) - Pag. <sup>8</sup>

*Transfer Function Interpreter* **<sup>e</sup>** *Matlab*

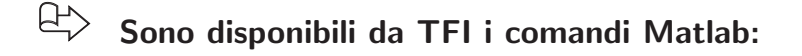

- $\Rightarrow$  cd, clc, what, help file, print file [opzioni], grid, degrid, delete file, delete(n), dir, shg, zoom on, zoom off, figure
- $\Rightarrow$  si possono valutare espressioni (3\*6/(2+7), [pi/6])
- $\Rightarrow$  new e figure creano una nuova finestra grafica

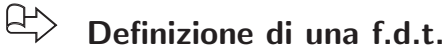

- <sup>⇒</sup> nome della f.d.t., "=" <sup>e</sup> caratteri corrispondenti <sup>a</sup> numeri, parentesi, operatori <sup>e</sup> simboli (<sup>s</sup> <sup>o</sup> <sup>z</sup>)
- <sup>⇒</sup> Esempio

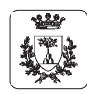

# *TFI* **<sup>e</sup>** *Matlab*

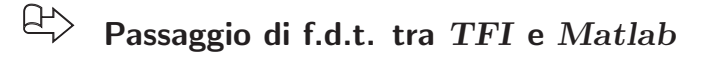

- $\Rightarrow$  salva le f.d.t. in file di tipo .mat
- $\Rightarrow$  possibile convertire la forma di *Matlab* a quella di TFI e viceversa
- $\Rightarrow$  sys=exportf('g',[1]) per convertire la f.d.t. g al TFI sys
- $\Rightarrow$  importf(sys,'g',[1]) per caricare in *Matlab* una f.d.t. di TFI nella forma polinomiale se si utilizza l'opzione [1]

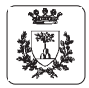

Università di Ferrara, Dip. di Ingegneria Via Saragat, 1, I-44100, Ferrara

Lezione TFI - Automatica <sup>I</sup> (Laboratorio) - Pag. <sup>10</sup>

Silvio Simani

**Funzioni** *TFI* **maggiormente utilizzate (1)**

- $\Rightarrow$  **defactf**: defactf,gi,gj visualizza e salva nella directory corrente di lavoro con il nome gj la forma polinomiale di una data f.d.t. gi relativa ad un sistema a **tempo continuo <sup>o</sup> tempo discreto**
	- $\Rightarrow$  se gi ha termini in forma fattorizzata, gj sarà espressa nella forma non fattorizzata
- factf: factf, gi, gj visualizza e salva nella directory corrente di lavoro con il nome gj la forma fattorizzata di una f.d.t. gi relativa ad un sistema, a tempo **continuo <sup>o</sup> <sup>a</sup> tempo discreto, data in forma polinomiale non completamente fattorizzata**

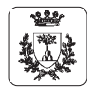

### **Funzioni** *TFI* **maggiormente utilizzate (2)**

 $\overrightarrow{E}$  fresp: fresp, gi traccia la funzione di risposta in frequenza del sistema a tempo **continuo <sup>o</sup> <sup>a</sup> tempo discreto** g<sup>i</sup>

 $\Rightarrow$  grafici multipli con colori diversi

<sup>⇒</sup> output del programma

- 1 Diagramma di Bode dell'ampiezza
- 2 Diagramma di Bode della fase
- 3 Diagrammi di Bode di ampiezza <sup>e</sup> fase una sola figura
- 4 Diagrammi di Bode di ampiezza <sup>e</sup> fase due figure
- 5 Diagramma di Nichols
- 6 Diagramma di Nyquist

operare una scelta (0 per uscire) :

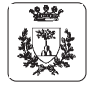

Università di Ferrara, Dip. di Ingegneria Via Saragat, 1, I-44100, Ferrara

Lezione TFI - Automatica <sup>I</sup> (Laboratorio) - Pag. <sup>12</sup>

Silvio Simani

**Funzioni** *TFI* **maggiormente utilizzate (3)**

**lagc:** lagc,gi,gj **realizza il progetto per tentativi di una rete ritardatrice** gj **per il sistema controllato** g<sup>i</sup> **utilizzando i diagrammi di Bode**

> lagc,gi,gj

巴 **leadc:** leadc,gi,gj **realizza il progetto per tentativi di una rete anticipatrice** gj **per il sistema controllato** g<sup>i</sup> **utilizzando i diagrammi di Bode**

 $\bigoplus$  *rootl:* rootl,gi traccia il luogo delle radici di  $1 + K$ gi = 0 per sistemi a tempo **continuo o discreto con**  $K \in [0, \infty)$ 

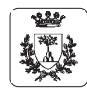

## **Funzioni** *TFI* **maggiormente utilizzate (4)**

**tresp:** tresp,gi **traccia la risposta al gradino <sup>o</sup> all'impulso del sistema con** f.d.t. gi, a tempo continua o a tempo discreto, con scelta fra la risposta ad **anello aperto <sup>o</sup> in retroazione unitaria**

<sup>⇒</sup> output del programma

1 - risposta al gradino ad anello aperto

- 2 risposta al gradino ad anello chiuso
- 3 risposta all'impulso ad anello aperto

4 - risposta all'impulso ad anello chiuso

```
operare una scelta (default 1, 0 per uscire) :
```
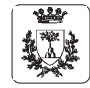

Università di Ferrara, Dip. di Ingegneria Via Saragat, 1, I-44100, Ferrara

#### Lezione TFI - Automatica <sup>I</sup> (Laboratorio) - Pag. <sup>14</sup>

Silvio Simani

## **Progetto di una rete anticipatrice con i diagrammi di Bode**

Si consideri il sistema chiuso in retroazione unitaria caratterizzato dalla funzione di trasferimento

$$
G_p(s) = \frac{1000}{s(s+10)}
$$

- 1. si progetti una rete anticipatrice  $G_c(s)$  da collegare in serie al sistema  $G_p(s)$ , con funzione di trasferimento  $G_c(s)\,=\,\frac{1+\tau s}{1+\alpha\tau s}$  con  $\,\alpha\,<\,1,$  in modo che il sistema risultante sia caratterizzato da un margine di fase  $M_f$   $>$   $75^o$  e da un picco di risonanza minore di 1.1.
- 2. Si illustri l'intervento della rete progettata con i diagrammi di Bode <sup>e</sup> di Nyquist.
- 3. Determinare le caratteristiche (massima sovraelongazione, tempo di assestamento, errore <sup>a</sup> regime) della risposta al gradino del sistema compensato chiuso in retroazione unitaria.

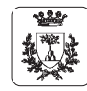

# **Progetto di una rete correttrice con il luogo delle radici**

Si consideri il sistema descritto dalla funzione di trasferimento

$$
G_p(s) = \frac{K}{s(s+10)(s+50)}
$$

chiuso in retroazione unitaria

Utilizzando il luogo delle radici, si progetti la rete anticipatrice, con uno zero localizzato ad  $s = -15$ , che consenta di soddisfare le seguenti specifiche

- $\bullet$  massima sovraelongazione percentuale approssimativamente uguale a  $7.5\%$
- $\bullet$  tempo di assestamento pari a  $0.4$  secondi.

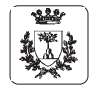

Università di Ferrara, Dip. di Ingegneria Via Saragat, 1, I-44100, Ferrara

Lezione TFI - Automatica <sup>I</sup> (Laboratorio) - Pag. <sup>16</sup>

**Progetto di una rete ritardatrice**

Data la funzione di trasferimento

$$
Gp(s) = \frac{K}{s(s+5)^2}
$$

progettare la rete ritardatrice e calcolare il valore di  $K$  tali che il sistema chiuso in retroazione unitaria soddisfi le seguenti specifiche

- $\bullet$  massima sovraelongazione minore dell'1%
- tempo di salita minore di 2 secondi
- tempo di assestamento di 2.5 secondi

Confrontare le prestazioni delle diverse soluzioni ottenute in termini di larghezza di banda, margine di ampiezza <sup>e</sup> margine di fase.

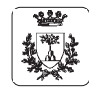

Silvio Simani

# **Progetto di una rete correttrice**

# $\overline{\mathbb{P}}$ Esercizio **Esercizio**

a motore三. corrente continua `erappresentato dalla seguente funzione으. trasferimento

$$
G_m(s) = \frac{6.087 \times 10^{10}}{s(s^3 + 423.42s^2 + 2.6667 \times 10^6s + 4.2342 \times 10^8)}
$$

A causa dell'accoppiamento con l'albero motore, tale fun specifiche zioni nella risposta. Devono essere soddisfatte $\overline{\sigma}$  seguenti zione contiene due poli poco smorzati che generanooscilla-

- Massima elongazione  $\wedge$ 1%,
- Tempo $\subseteq$  salita  $\wedge$ 0.15 secondi,
- Tempo $\subseteq$  assestamento  $\wedge$ 0.<br>51 secondi,
- La risposta non deve presentareoscillazioni.

trasferimento Progettare una rete anticipatrice con funzione $\triangleq$  $G_c(s)$ 

$$
G_c(s) = \frac{1 + \alpha \tau s}{1 + \tau s}
$$

affinch´e risultino verificate $\overline{\sigma}$  specifiche relative alla risposta algradino.

種

Universit`a di Ferrara, Dip. di Ingegneria  $\leq$  Saragat,1, I-44100, Ferrara

SilvioSimani

 - Pag.11